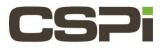

## Using the MVA driver, how do I monitor the status of the link and Timesource? Model:

10G-PCIE2-8C2-2S-SYNC

## Software:

MVA

## **Operating System:**

N/A

## **Information:**

```
To monitor the status of the link and Timesource, use the '-S' command line option to mva_simple_recv as follows:

$ mva_simple_recv -S <ipaddr>
```

If a 10G-PCIE2-8C2-2S-SYNC adapter is in use and the Timesource is connected and synchronized, the following message will appear in the output every second:

LINK UP, External PPS: synchronized LINK UP, External PPS: synchronized LINK UP, External PPS: synchronized

If a non-SYNC adapter is used, you will see messages like so:

LINK UP, Local time source LINK UP, Local time source LINK UP, Local time source

If the link is not up before the mva\_simple\_recv command is executed, it will fail to start.

| Revision | Date      | <u>Change</u>  |
|----------|-----------|----------------|
| 1        | 6/30/2016 | Initial Draft  |
| 2        | 8/18/2016 | Feedback Edits |
|          |           |                |
|          |           |                |